# **Quelques Jeux de Données Massifs**

# **Pierre Lafaye de Micheaux**

### **25 September 2020**

# **Contents**

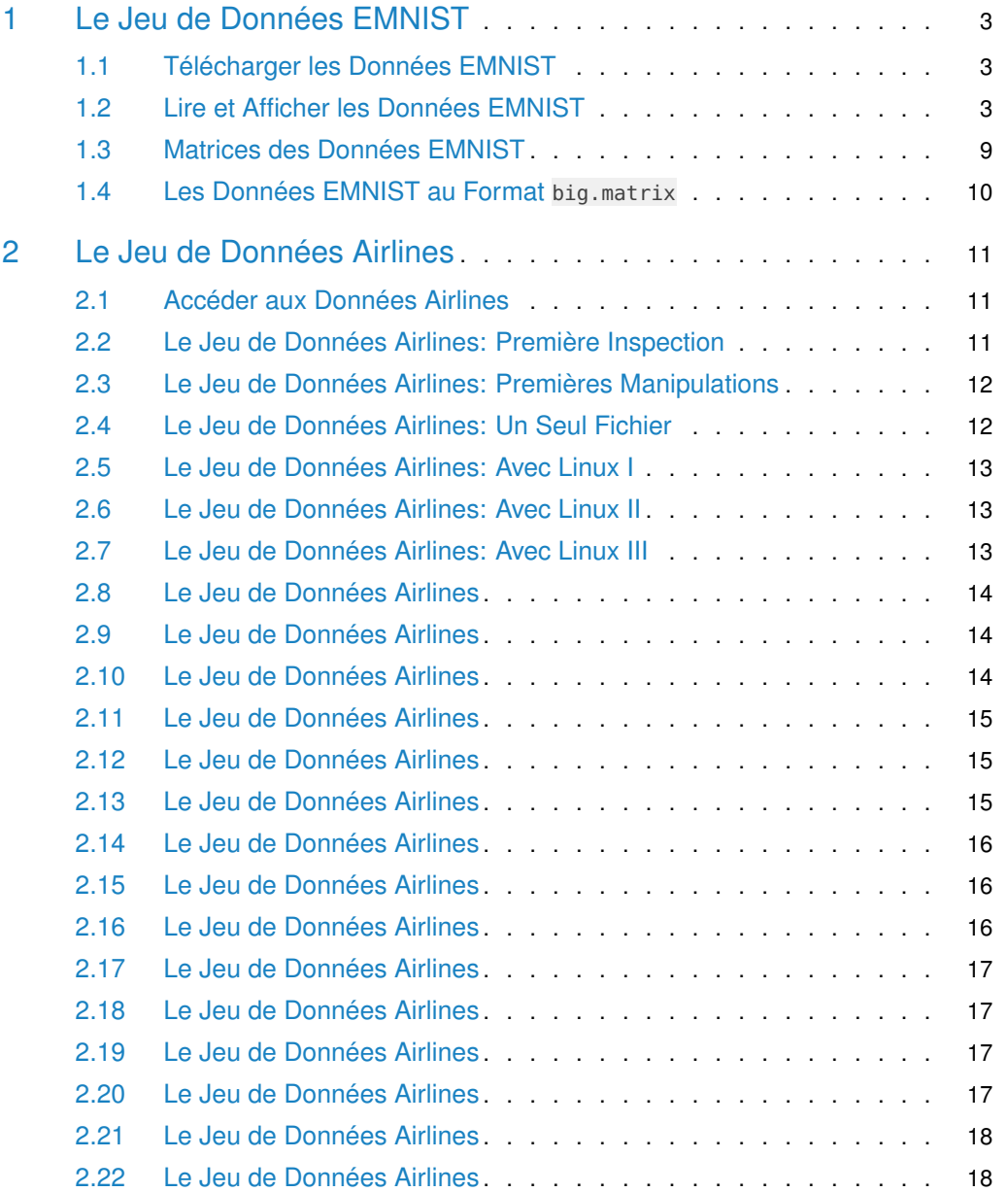

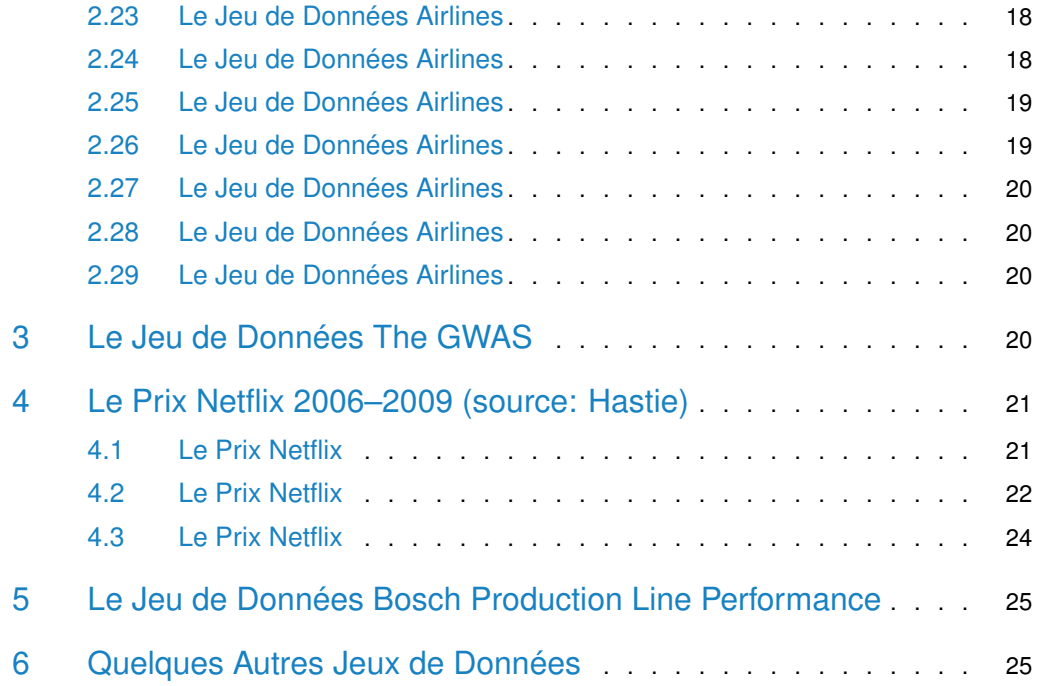

# 1 Le Jeu de Données EMNIST

<span id="page-2-0"></span>MNIST (LeCun & Cortes, 2010) est un jeu de données qui est devenu une référence pour les systèmes de classification. Sa version étendue (EMNIST) [\(https://www.nist.gov/itl/iad/](https://www.nist.gov/itl/iad/image-group/emnist-dataset) [image-group/emnist-dataset\)](https://www.nist.gov/itl/iad/image-group/emnist-dataset), est un autre jeu de données (536MB) librement accessible (à [http://www.itl.nist.gov/iaui/vip/cs\\_links/EMNIST/gzip.zip\)](http://www.itl.nist.gov/iaui/vip/cs_links/EMNIST/gzip.zip). Il est décrit par (Cohen et al., 2017) come un jeu de données qui "constitutes a more challenging classification tasks involving letters and digits, and that shares the same image structure and parameters as the original MNIST task". À partir de ce jeu de données, on considère le sous-ensemble de toutes les *n* = 280 000 images de chiffres écrits à la main, qui contiennent un nombre égal d'échantillons pour chaque classe de chiffre (0 à 9). Ils sont déjà partitionnées en un "training set" de 240 000 cas et un "test set" de 40 000 cas. Ce sont des images de 28 x 28 pixels, en niveaux de gris, avec des valeurs dans l'intervalle [0, 255].

#### <span id="page-2-1"></span>1.1 Télécharger les Données EMNIST

```
# Changer pour votre répertoire de travail:
WORKDIR <- "/home/backup/OrganisationDesFichiers/Universite/Enseignement/CoursDispenses/PaulValery/2020/V3EM
EMNIST.URL <- "http://www.itl.nist.gov/iaui/vip/cs_links/EMNIST/gzip.zip"
setwd(WORKDIR)
if(!dir.exists(paste(WORKDIR, "/Data", sep = ""))) dir.create(paste(WORKDIR, "/Data", sep = ""))
if(!file.exists(paste(WORKDIR, "/Data/emnist.zip", sep = "")))
download.file(EMNIST.URL, destfile = paste(WORKDIR, "/Data/emnist.zip", sep = ""))
unzip("Data/emnist.zip", exdir = "Data")
if (!"R.utils" %in% installed.packages()) install.packages("R.utils")
if (!file.exists("Data/emnist-digits-train-images-idx3-ubyte")) {
 for (file in c("emnist-digits-train-images-idx3-ubyte",
                "emnist-digits-train-labels-idx1-ubyte",
                "emnist-digits-test-images-idx3-ubyte",
                "emnist-digits-test-labels-idx1-ubyte")) {
   R.utils::gunzip(paste("Data/gzip/", file, ".gz", sep = ""),
                   destname = paste("Data/", file, sep = "");}
}
unlink("Data/gzip", recursive = TRUE) # Pour supprimer le dossier 'gzip'.
```
### 1.2 Lire et Afficher les Données EMNIST

<span id="page-2-2"></span>Lire la description des données ici: [https://www.nist.gov/itl/products-and-services/](https://www.nist.gov/itl/products-and-services/emnist-dataset) [emnist-dataset](https://www.nist.gov/itl/products-and-services/emnist-dataset)

et surtout en bas de page ici: <http://yann.lecun.com/exdb/mnist/>

Puis consulter l'aide en ligne de la fonction R readBin() qui permet de lire des données binaires (de 1 byte chaque) à l'aide de l'argument what = "raw".

**Exercice:** Utiliser vos connaissances de la première leçon et utiliser la fonction readBin() pour lire le magic number du fichier "emnist-digits-train-images-idx3-ubyte".

**Exercice:** Créer un code R permettant de lire le nombre d'images stockées dans le fichier "emnist-digits-train-images-idx3-ubyte".

**Exercice:** Extraire la première image du fichier "emnist-digits-train-images-idx3-ubyte". Afficher la dans R au moyen de la fonction R image().

**Exercice:** Calculer la taille totale de toutes les images (en GB) du training set. Vérifier votre calcul au moyen de la fonction object.size().

```
WORKDIR.Data <- paste(WORKDIR, "/Data", sep = "")
setwd(WORKDIR.Data)
file_training_set_image <- "emnist-digits-train-images-idx3-ubyte"
file_training_set_label <- "emnist-digits-train-labels-idx1-ubyte"
file_test_set_image <- "emnist-digits-test-images-idx3-ubyte"
file_test_set_label <- "emnist-digits-test-labels-idx1-ubyte"
readBindata <- function(file, from, n) {
  as.numeric(paste("0x", paste(readBin(file, "raw", n = n)[from:n],
                               collapse = ""), sep = "")}
extract_images <- function(file, nbimages = NULL) {
  if (is.null(nbimages)) { # On extrait toutes les images
    nbimages <- readBindata(file, 5, 8)
 }
 nbrows <- readBindata(file, 9, 12)
nbcols <- readBindata(file, 13, 16)
 raw <- readBin(file, "raw", n = nbimages * nbrows * nbcols + 16)[-(1:16)]
return(array(as.numeric(paste("0x", raw, sep="")), dim = c(nbcols, nbrows, nbimages)))
}
extract_labels <- function(file) {
nbitem <- readBindata(file, 5, 8)
raw <- readBin(file, "raw", n = \text{nbitem} + 8)[-(1:8)]
return(as.numeric(paste("0x", raw, sep="")))
}
nbimages_to_extract <- 10
images_training_set <- extract_images(file_training_set_image, nbimages_to_extract)
images_test_set <- extract_images(file_test_set_image, nbimages_to_extract)
labels_training_set <- extract_labels(file_training_set_label)
labels_test_set <- extract_labels(file_test_set_label)
par(ask = FALSE)for (i in 1:nbimages_to_extract) {
 img <- images_training_set[,,i]
 image(t(img)[, nrow(img):1], col = gray((255:0)/256))
  title(paste("Label:", labels_training_set[i]))
}
```
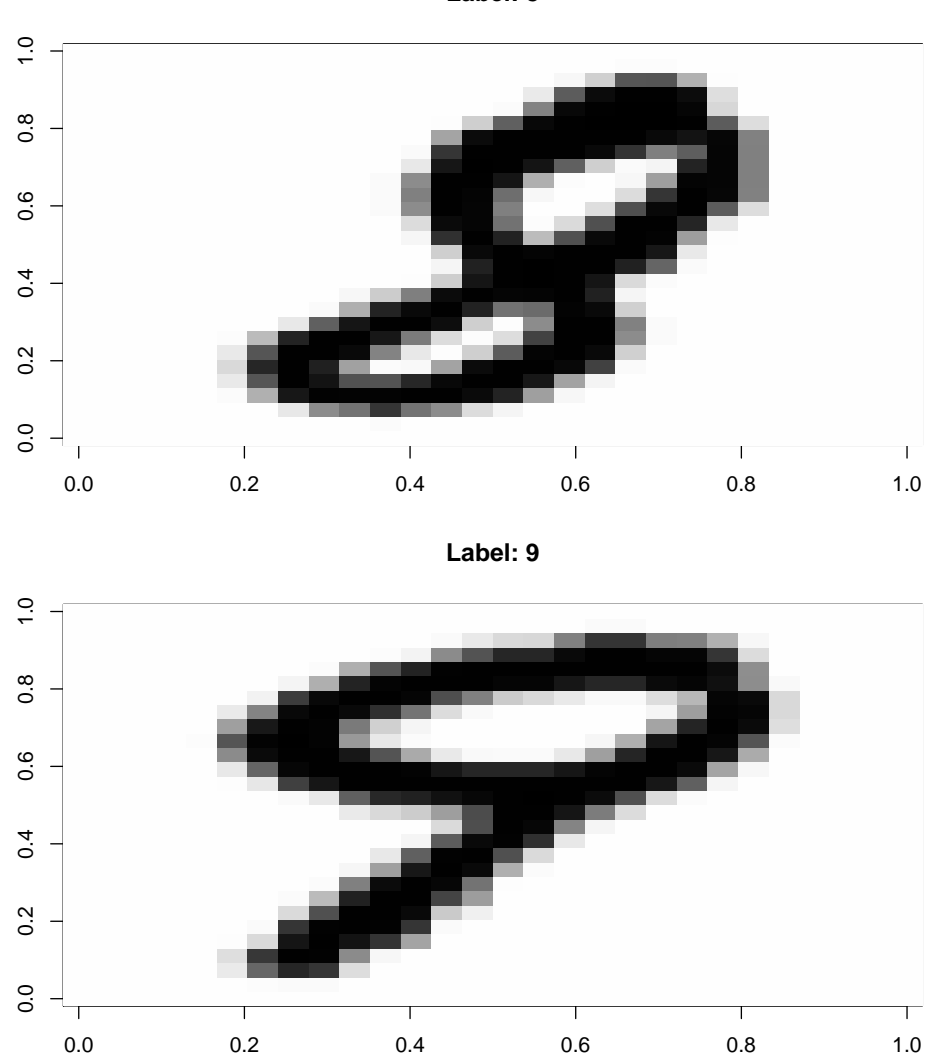

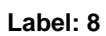

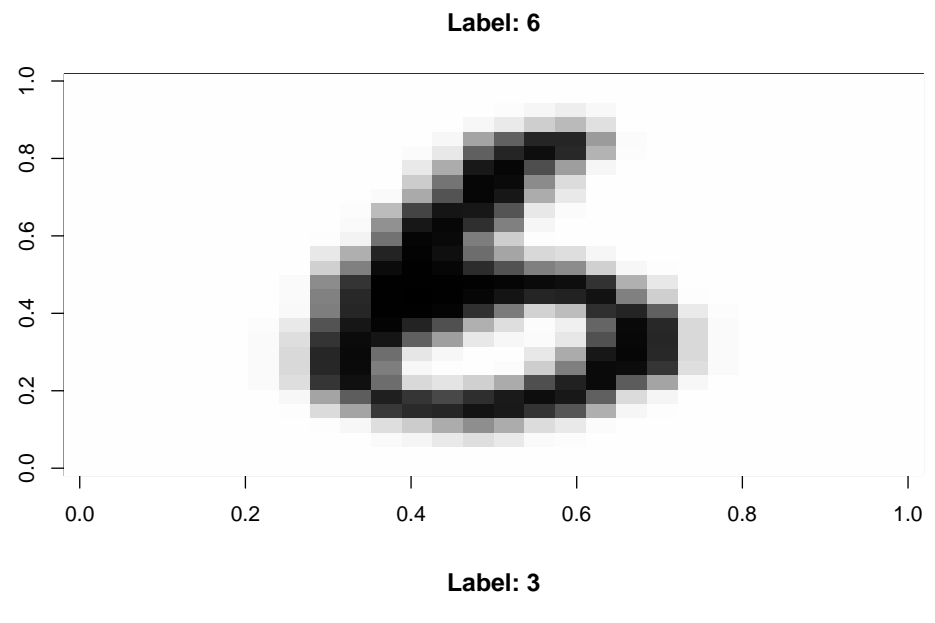

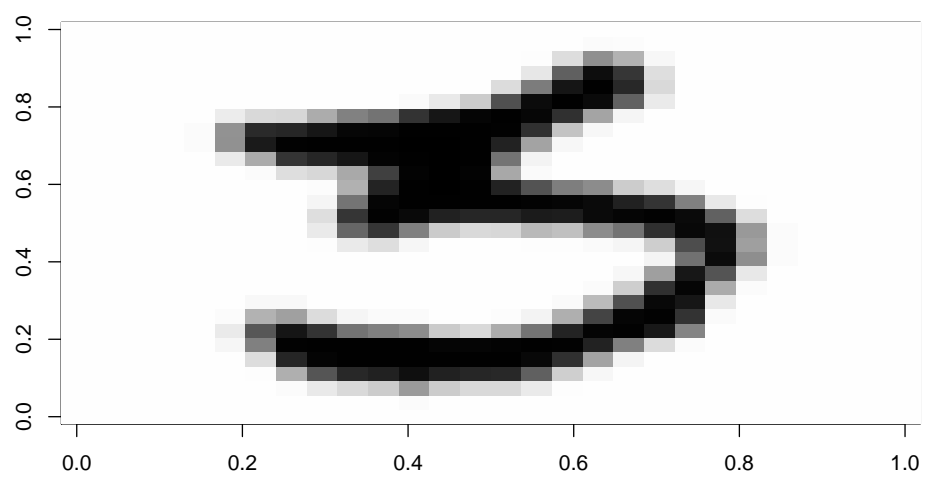

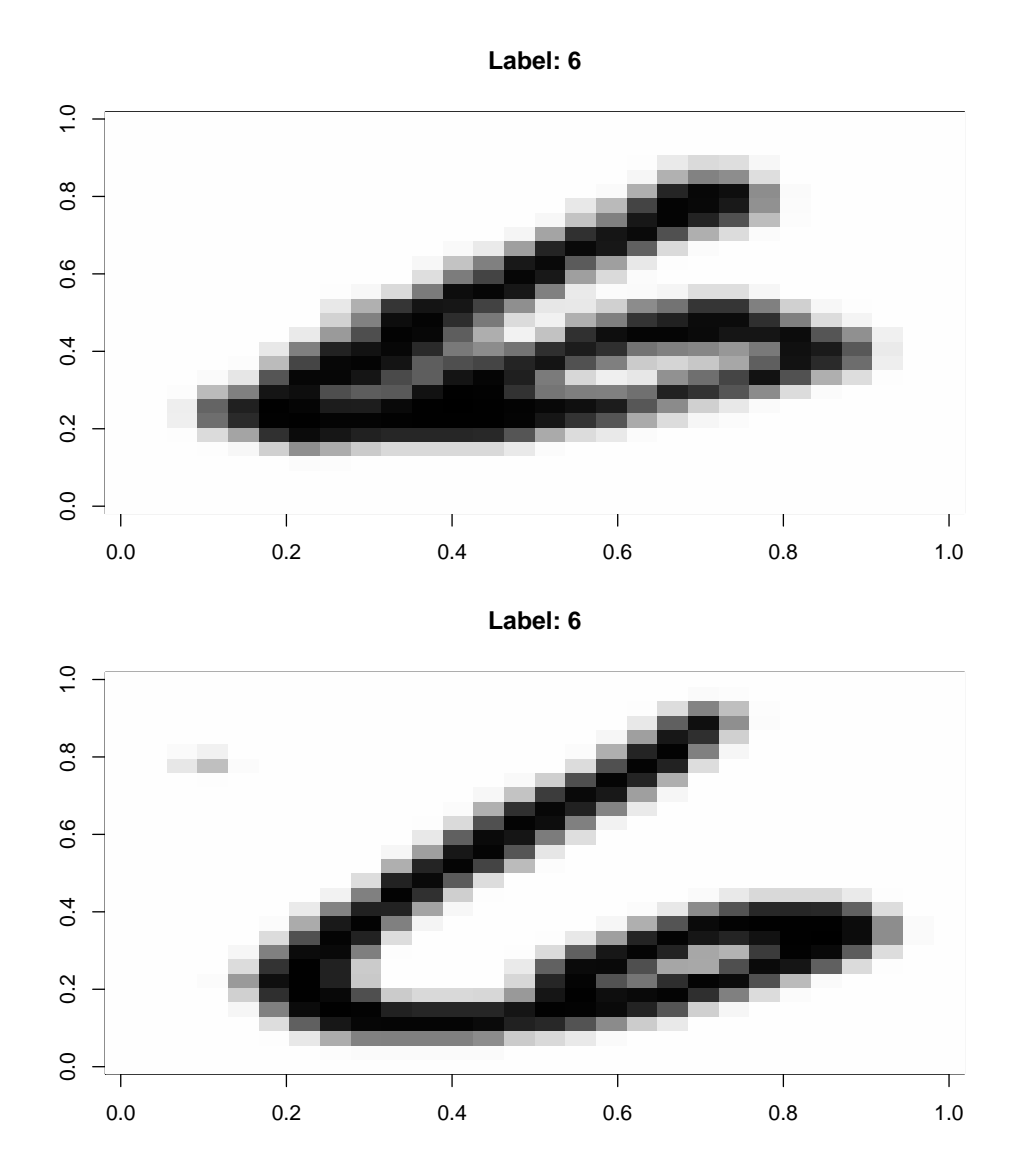

**7**

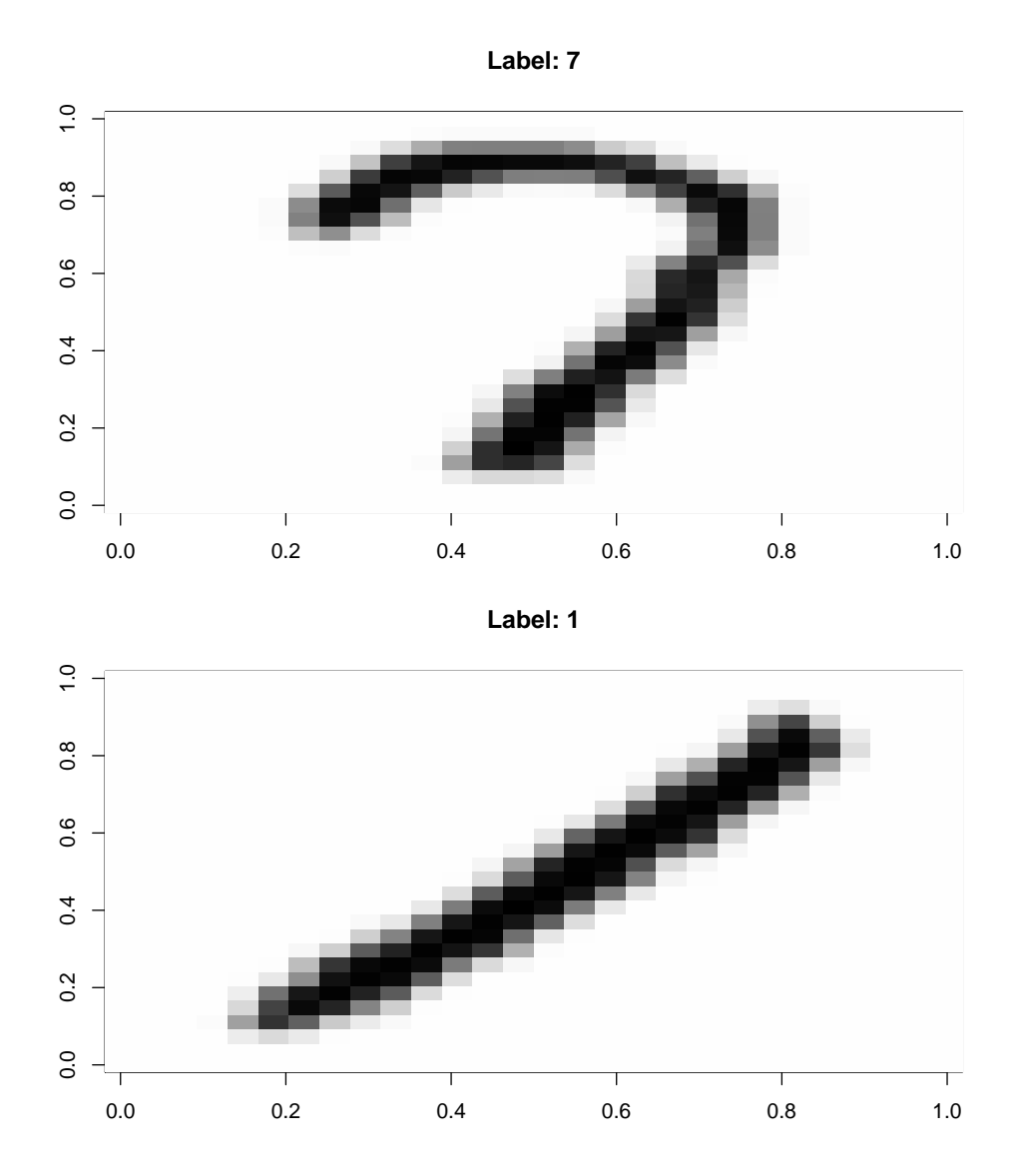

**8**

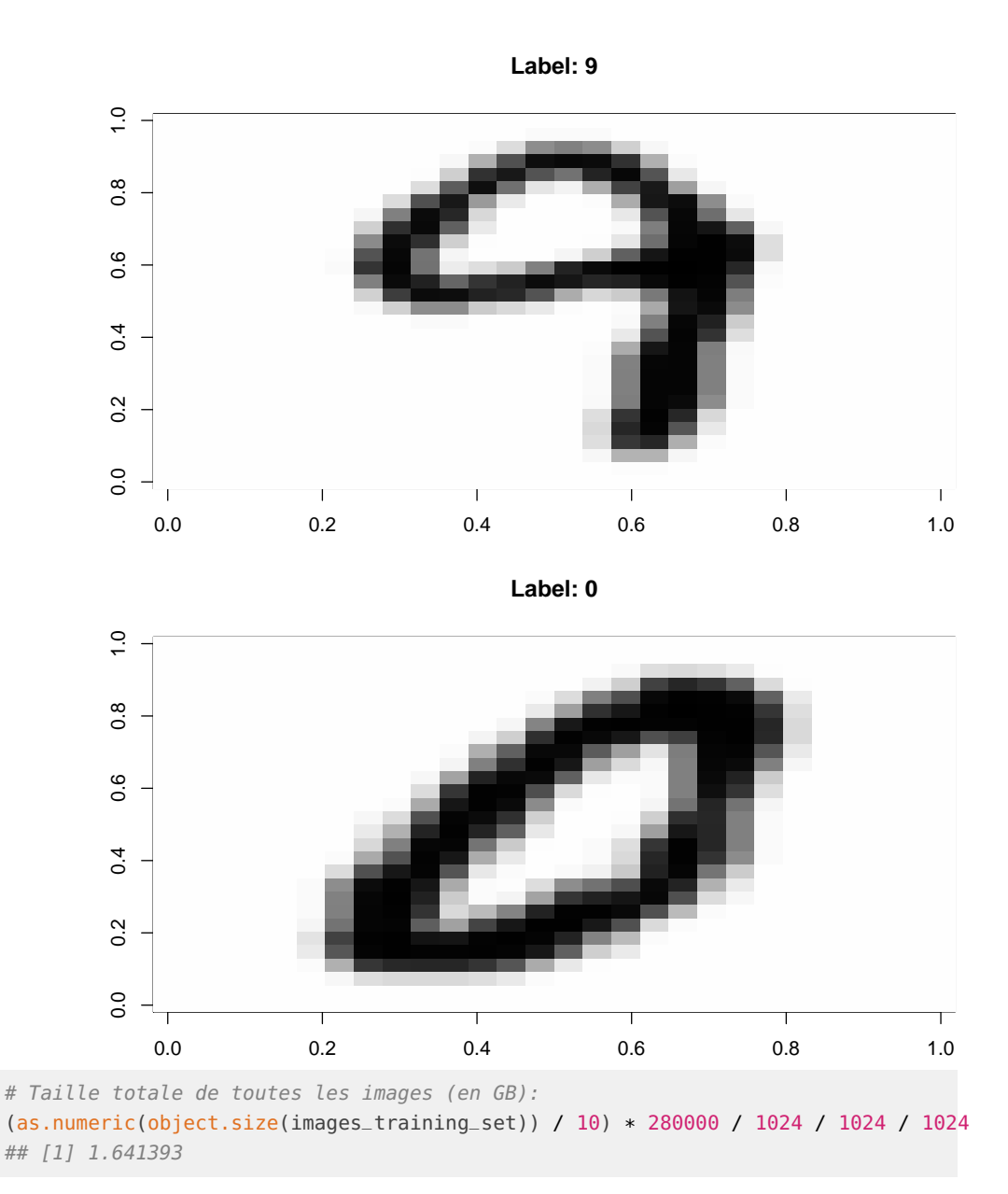

#### 1.3 Matrices des Données EMNIST

<span id="page-8-0"></span>**Exercice:** Créer un fichier CSV contenant les données des images.

```
setwd(WORKDIR.Data)
extract_images_to_matrix <- function(file, nbimages = NULL) {
  if (is.null(nbimages)) { # On extrait toutes les images
    nbimages <- readBindata(file, 5, 8)
 }
 nbrows <- readBindata(file, 9, 12)
 nbcols <- readBindata(file, 13, 16)
 raw <- readBin(file, "raw", n = \text{nbimages} * \text{nbrows} * \text{nbcols} + 16) [-(1.16)]
```

```
return(matrix(as.numeric(paste("0x", raw, sep="")), ncol = nbcols * nbrows,
              nrow = nbimages, byrow = TRUE))
}
images_training_set_matrix <- extract_images_to_matrix(file_training_set_image)
write.table(images_training_set_matrix, file = "emnist_images_training_set.csv",
            row.names = FALSE, col.names = FALSE, sep = ",")rm(images_training_set_matrix)
images_test_set_matrix <- extract_images_to_matrix(file_test_set_image)
write.table(images_test_set_matrix, file = "emnist_images_test_set.csv",
            row.names = FALSE, col.names = FALSE, sep = ",")
rm(images_test_set_matrix)
labels_training_set <- extract_labels(file_training_set_label)
write.table(labels_training_set, file = "emnist_labels_training_set.csv",
            row.names = FALSE, col.names = FALSE, sep = ",")
labels_test_set <- extract_labels(file_test_set_label)
write.table(labels_test_set, file = "emnist_labels_test_set.csv",
            row.names = FALSE, col.names = FALSE, sep = ",")
```
<span id="page-9-0"></span>**Exercice:** Combien de temps cela prend t-il pour lire le fichier "emnist\_images\_training\_set.csv" ?

### 1.4 Les Données EMNIST au Format big.matrix

Télécharger tous les six fichiers "emnist\*" ici: [https://www.dropbox.com/sh/de1x682sdlbub0r/](https://www.dropbox.com/sh/de1x682sdlbub0r/AAA_8aCp4vs-pBEnzWX9PP2ga/Lecture2?dl=0&subfolder_nav_tracking=1) [AAA\\_8aCp4vs-pBEnzWX9PP2ga/Lecture2?dl=0&subfolder\\_nav\\_tracking=1](https://www.dropbox.com/sh/de1x682sdlbub0r/AAA_8aCp4vs-pBEnzWX9PP2ga/Lecture2?dl=0&subfolder_nav_tracking=1)

puis exécuter les commandes ci-dessous.

```
R> library("bigmemory")
R> # Takes around 23s:
R> system.time({
X <- read.big.matrix("emnist_images_training_set.csv",
header = FALSE, type = "integer",
backingfile = "emnist_images_training_set.bin",
descriptorfile = "emnist_images_training_set.desc")
})
R > dim(X)R> # Takes around 4s:
R> system.time({
X <- read.big.matrix("emnist_images_test_set.csv",
header = FALSE, type = "integer",backingfile = "emnist_images_test_set.bin",
descriptorfile = "emnist_images_test_set.desc")
})
R > dim(X)R> q("no")
```
<span id="page-9-1"></span>**Exercice:** Comparer le temps de lecture à celui de la section précédente.

## 2 Le Jeu de Données Airlines

Arrivées et départs pour tous les vols commerciaux aux USA entre octobre 1997 et avril 2008 (en fait seulement pour les compagnies ayant au moins 1% de vols domestiques pour une année donnée).

Environ 120 million d'enregistrements, 29 variables (la plupart à valeurs entières).

On a pré-traité les données afin de créer un seul fichier CSV, en recodant le code transporteur (carrier code), le numéro d'aile d'avion (plane tail number), et les codes des aéroports (airport codes) comme des entiers.

Environ 3.5 milliards d'éléments. Susceptible de dépasser la RAM disponible.

Nous allons construire un gros fichier (12GB) et utiliser le package R bigmemory (matrices massives dans des fichiers mappés en mémoire):

- Algorithmes en mémoire externe;
- Calculs distribués;
- <span id="page-10-0"></span>• Opérer sur les données un "chunk" (gros morceau) à la fois.

#### 2.1 Accéder aux Données Airlines

Les données brutes peuvent être téléchargées depuis:

<https://www.bts.gov/browse-statistical-products-and-data/bts-publications/airline-service-quality-performance-234-time>

ou depuis ici:

```
https://www.transtats.bts.gov/DL_SelectFields.asp?Table_ID=236&DB_Short_Name=
On-Time
```
Mais on utilisera plutôt les données disponibles à

<http://stat-computing.org/dataexpo/2009/>

car elles ont été organisées.

Cela prend environ 25 mins.

\$ cd Data

```
$ wget http://stat-computing.org/dataexpo/2009/{1987..2008}.csv.bz2 # 7.1GB, environ 15mns
```
\$ bzip2 -d \*.bz2 # Attendre ... pas mal de temps! (environ 10 mins)

\$ wget http://stat-computing.org/dataexpo/2009/airports.csv

\$ wget http://stat-computing.org/dataexpo/2009/carriers.csv

```
$ wget http://stat-computing.org/dataexpo/2009/plane-data.csv
```
Utilisateurs Windows: télécharger les fichiers depuis [http://stat-computing.org/dataexpo/](http://stat-computing.org/dataexpo/2009/the-data.html) [2009/the-data.html](http://stat-computing.org/dataexpo/2009/the-data.html) et les décompresser en utilisant <http://www.7-zip.org/>

<span id="page-10-1"></span>Avez-vous une stratégie (un outil) pour éviter d'avoir à télécharger les fichiers un par un (en cliquant sur leur lien)?

#### 2.2 Le Jeu de Données Airlines: Première Inspection

Inspecter les fichiers que vous avez téléchargés:

head 1987.csv head -n 1 1988.csv

Lire la page <http://stat-computing.org/dataexpo/2009/the-data.html> pour une description des champs dans le jeu de données.

Garder une copie de 1987.csv pour une utilisation ultérieure:

<span id="page-11-0"></span>\$ cp 1987.csv keep-1987.csv

#### 2.3 Le Jeu de Données Airlines: Premières Manipulations

Ordonner suivant la 10ème colonne (flightnum):

\$ sort -t, -k 10,10 2008.csv

Filtrer des lignes: awk ou sed

Montrer les vols de Des Moines à Chicago O'hare:

\$ awk -F, '\$17 == "DSM" && \$18 == "ORD"' 2008.csv

Extraire la ligne 7

\$ sed '7q;d' 2008.csv

Filtrer des colonnes: cut

Sélectionner suelment les colonnes 9 (carrier) et 10 (flight num):

\$ cut -f9,10 -d, 2008.csv

Compter le nombre de vols pour chaque numéro de vol (flight number) et sauver dans 2008-flights.csv:

\$ cut -f9,10 -d, 2008.csv | sort | uniq -c > 2008-flights.csv

La dernière colonne semble contenir beaucoup de valeurs manquantes (NA). Combien?

\$ cut -f29 -d, 2008.csv | less

\$ cut -f29 -d, 2008.csv | grep NA | wc -l

Combien de valeurs non manquantes (pas NA)?:

\$ cut -f29 -d, 2008.csv | grep -v NA | wc -l

Nombre d'entrées uniques dans la colonne 11 (deux façons):

\$ cut -f11 -d, 2008.csv | tail -n +2 | sort | uniq | wc -l

\$ cut -f11 -d, 2008.csv|tail -n +2|awk '!seen[\$0]++'|wc -l

<span id="page-11-1"></span>**Exercice:** Pouvez-vous facilement faire la même chose en R (ou Python)?

#### 2.4 Le Jeu de Données Airlines: Un Seul Fichier

Disons que l'on veut concaténer tous les fichiers. Nous devrons d'abord enlever les premières lignes (en-tête = header) de plusieurs fichiers. Essayons cela avec R sur un seul fichier:

```
R> system.time({
X \leq - read.csv("1987.csv", header = TRUE)
write.\text{table}(X[-1, 1, 1, file = "1987-copy.csv",quote = FALSE, sep = ",", row.name = FALSE,
col.names = FALSE)
})
q("no")
```
Cela prend environ 17s sur mon ordinateur portable.

\$ less 1987-copy.csv

<span id="page-12-0"></span>L'en-tête a bien disparu.

### 2.5 Le Jeu de Données Airlines: Avec Linux I

Maintenant, mesurons le temps d'exécution pour la même chose avec divers outils Linux. (Chaque fois, nous créons une copie de 1987.csv afin d'éviter de corrompre le fichier original.)

```
$ rm -f 1987-copy.csv
$ cp 1987.csv 1987-copy.csv
$ time -p sh -c "awk -F, '\$NR != 1' 1987-copy.csv | sponge 1987-copy.csv"
$ rm -f 1987-copy.csv
$ cp -f 1987.csv 1987-copy.csv
$ time -p sh -c 'sed -i '1d' 1987-copy.csv'
$ rm -f 1987-copy.csv
$ cp -f 1987.csv 1987-copy.csv
$ time -p sh -c "ex -c ':1d' -c ':wq' 1987-copy.csv"
```
#### 2.6 Le Jeu de Données Airlines: Avec Linux II

<span id="page-12-1"></span>Maintenant, mesurons le temps d'exécution pour la même chose avec d'autres outils Linux.

```
$ rm -f 1987-copy.csv
$ cp -f 1987.csv 1987-copy.csv
$ time -p sh -c 'echo -e '$( sed '1d' 1987-copy.csv)\n'' > 1987-copy.csv'$ rm -f 1987-copy.csv
$ cp -f 1987.csv 1987-copy.csv
$ time -p sh -c 'echo "$(tail -n +2 1987-copy.csv)" > 1987-copy.csv'
$ rm -f 1987-copy.csv
$ cp -f 1987.csv 1987-copy.csv
$ time -p sh -c "awk 'NR>2 {print l} {l=\$0}' 1987-copy.csv | sponge 1987-copy.csv"
```
<span id="page-12-2"></span>Pas si mal, hein?

#### 2.7 Le Jeu de Données Airlines: Avec Linux III

Peut-on faire mieux?

\$ rm -f 1987-copy.csv \$ cp -f 1987.csv 1987-copy.csv

```
$ time -p sh -c "awk 'NR > 1 { print }' 1987-copy.csv | sponge 1987-copy.csv"
$ rm -f 1987-copy.csv
$ cp -f 1987.csv 1987-copy.csv
$ time -p sh -c 'sed "1d" 1987-copy.csv | sponge 1987-copy.csv'
$ rm -f 1987-copy.csv
$ cp -f 1987.csv 1987-copy.csv
$ time -p sh -c 'more +2 1987-copy.csv | sponge 1987-copy.csv'
$ rm -f 1987-copy.csv
$ cp -f 1987.csv 1987-copy.csv
$ time -p sh -c 'tail -n +2 1987-copy.csv | sponge 1987-copy.csv'
```
#### 2.8 Le Jeu de Données Airlines

<span id="page-13-0"></span>Comme nous pouvons le vérifier, une ligne (la première) a été supprimée:

```
$ wc -l 1987.csv
$ wc -l 1987-copy.csv
$ less 1987-copy.csv
```
#### 2.9 Le Jeu de Données Airlines

Maintenant, combinons deux fichiers (encore une fois, on travaille sur des copies):

```
$ rm -f 1987-copy.csv
$ cp -f 1987.csv 1987-copy.csv
$ wc -l 1987-copy.csv
$ cp -f 1988.csv 1988-copy.csv
$ wc -l 1988-copy.csv
$ find *copy* -type f -exec cat {} + | wc -l$ time -p sh -c 'cat 1987-copy.csv 1988-copy.csv | sponge 1988-copy.csv'
$ wc -l 1988-copy.csv
```
#### 2.10 Le Jeu de Données Airlines

#### <span id="page-13-2"></span>Peut-on faire cela plus rapidement?

```
$ rm -f 1987-copy.csv
$ cp -f 1987.csv 1987-copy.csv
$ rm -f 1988-copy.csv
$ cp -f 1988.csv 1988-copy.csv
$ find *copy* -type f -exec cat {} + | wc -l$ time -p sh -c 'cat 1988-copy.csv >> 1987-copy.csv'
$ wc -l 1987-copy.csv
$ rm -f 1987-copy.csv
$ rm -f 1988-copy.csv
```
#### 2.11 Le Jeu de Données Airlines

Maintenant, combinons tous les fichiers. Cela prend environ 2 mins avec des outils en ligne de commandes (Vous pouvez essayer de le faire avec R si vous voulez):

```
$ nbfiles="$(ls {1987..2008}.csv|wc -l)"
$ nblinesbefore="$(find {1987..2008}.csv -type f -exec cat {} + | wc -l)"
$ ls ????.csv | du -sh
$ # Remove all headers (except for 1987.csv).
$ for res in {1988..2008}; do
tail -n +2 ${res}.csv | sponge ${res}.csv
cat ${res}.csv >> 1987.csv
rm ${res}.csv
done; mv 1987.csv airline.csv
$ echo "It is done!"
$ nblinesafter="$(find airline.csv -type f -exec cat {} + | wc -l)"
$ ls -alh airline.csv
$ # Check that the sum of number of lines (-1) of all
$ # files is equal to number of lines of the merged file.
$ echo "$nblinesbefore - $nbfiles + 1"|bc
$ echo $nblinesafter
```
<span id="page-14-0"></span>Maintenant, on a un seul gros fichier CSV (comma separated values) de 12 GB appelé airline.csv.

#### 2.12 Le Jeu de Données Airlines

D'abord, lançons le moniteur de mémoire (e.g., gnome-system-monitor &) pour voir comment la mémoire va être consommée.

\$ free -h

 $R > X < -$  read.csv("airline.csv", header = TRUE)

<span id="page-14-1"></span>Comme vous pouvez le voir, cela va probablement échouer, ou prendre un temps infini, en épuisant la Mémoire ou la Swap.

#### 2.13 Le Jeu de Données Airlines

Maintenant, nous utilisons le package R bigmemory pour lire le fichier.

```
R> library("bigmemory")
R> # Prend environ 13 mins:
R> system.time({
X <- read.big.matrix("airline.csv",
header = TRUE, type = "integer",
backingfile = "airline.bin",
descriptorfile = "airline.desc")
})
R > dim(X)R>nrow(X)R> sum(is.na(X[, 17]))
R> sum(is.na(X[, 18]))
```
<span id="page-15-0"></span>R> sum(is.na(X[, 23])) R> q("no")

#### 2.14 Le Jeu de Données Airlines

Malheureusement, comme vous pouvez vous en douter, tous les codes de caractères des fichiers (i.e., colonnes 9, 17, 18, 23) ont été remplacés par des valeurs NA. C'est car nous avons utilisé le type "integer"" dans read.big.matrix((). Utiliser le type "char"" n'aidera pas (car c'est seulement une manière que C a de stocker des valeurs sur un seul octet, donc avec seulement 256 valeurs différentes). Cela pourrait changer dans le futur (on espère!) mais pour le moment on doit gérer cette situation (i.e., remplacer toutes les entrées de caractères par un code numérique entier).

```
$ cut -f1 -d, airline.csv|tail -n +2|awk '!seen[$0]++'
$ cut -f2 -d, airline.csv|tail -n +2|awk '!seen[$0]++'
$ cut -f23 -d, airline.csv|tail -n +2|awk '!seen[$0]++'
```
#### 2.15 Le Jeu de Données Airlines

Créer une table de valeurs uniques avec des codes entiers (comme factor() dans R):

```
$ sudo apt-get install john
$ sudo ln -s /usr/sbin/unique /usr/bin/unique
$ time -p sh -c "cut -f9 -d, keep-1987.csv | tail -n +2 | sort \
       | uniq | cat -n | sed 's/ \+ //g' | sed 's/\t/,/g'"
```
L'instruction ci-dessous est plus rapide (mais sans ordonner les valeurs cependant):

```
$ time -p sh -c 'cut -f9 -d, keep-1987.csv | tail -n +2 \
   | awk "!seen[\$0]++" | cat -n | sed "s/ \+ //g" \
    | sed "s/\t/,/g"'
```
#### 2.16 Le Jeu de Données Airlines

Créer une table de valeurs uniques (classées) avec des codes entiers (comme factor() en R) pour toutes les colonnes de airline.csv (prend environ 18 mins):

```
$ date ; for i in {1..29}; do
cut -f${i} -d, airline.csv | tail -n +2 | \
awk '!seen[$0]++' | grep -v NA | sort | cat -n | \
sed 's/ \+ //g' | sed 's/\t/,/g' > \
tmp${i}.txt
done; date
$ cat tmp23.txt
```
<span id="page-15-3"></span>Inspecter rapidement tous les autres fichiers tmp\*.txt (e.g., en utilisant less). Le faire sur le fichier tmp23.txt me montre que "" est une valeur possible!

#### 2.17 Le Jeu de Données Airlines

Alors maintenant, on doit remplacer " par ,NA, dans le fichier airline.csv. On remplace aussi toutes les entrées de caractères par leurs codes correspondants (tels que donnés dans les fichiers tmp\*.txt créés plus haut).

NR: Le nombre total d'enregistrements en entrée jusqu'ici.

FNR Le nombre d'enregistrements en entrée dans le fichier d'entrée courant.

Prend environ 10 mins. Vous avez besoin de suffisament d'espace sur /tmp.

```
$ date ; awk -F, '(FILENAME == ARGV[1]){a[$2]=$1;next} \
  (FILENAME == ARGV[2]){b[$2]=$1;next}(FILENAME == ARGV[3]) \
 {c[$2]=$1;next}(FILENAME == ARGV[4])(d[$2]=$1;next})((FNR > 1) \& K \quad FILENAME == ARGV[5]) {OFS=", "; $9=a[$9]; \
 $17=b[$17];$18=c[$18];$23=d[$23];gsub (",,"",",N4,"$0); \}1' tmp9.txt tmp17.txt tmp18.txt tmp23.txt airline.csv | \
 sponge airline.csv ; date
$ rm tmp*.txt
```
### 2.18 Le Jeu de Données Airlines

<span id="page-16-0"></span>Maintenant, on utilise le package R bigmemory pour lire le fichier airline.csv (environ 11 mins) et créer les fichiers de backend airline.bin et airline.desc. On ajoute une colonne supplémentaire age qui sera remplie plus tard.

```
R> library("bigmemory")
R> # Prend environ 16 mins:
R> system.time({
X <- read.big.matrix("airline.csv",
header = TRUE, type = "integer",
backingfile = "airline.bin",
descriptorfile = "airline.desc",
extraCols = "age")
})
R > dim(X)R> q("no")
```
#### 2.19 Le Jeu de Données Airlines

<span id="page-16-1"></span>La plupart de ce qui suit provient des slides d'un talk donné par John W. Emerson "Jay" and Michael J Jane de l'université de Yale, à la conférence UseR! 2009. Ils ont utilisé le jeu de données airline.csv qui malheureusement n'est pas bien formé (nous y reviendrons).

<span id="page-16-2"></span><https://www.r-project.org/conferences/useR-2009/slides/Emerson+Kane.pdf>

#### 2.20 Le Jeu de Données Airlines

Des sessions subséquentes peuvent se connecter instantanément au backend, et on peut interagir avec celui-ci (e.g., calculer quelques statistiques):

```
R> library("bigmemory")
R> xdesc <- dget("airline.desc")
R> xdesc
R> system.time(x <- attach.big.matrix(xdesc))
R > colnames(x)R> head(x)
R> system.time(a <- x[,1])
R> max(x[,]) # Cela ne marche pas!
R> range(x[,1], na.rm = TRUE)R > \text{tail}(x, 1)
```
### 2.21 Le Jeu de Données Airlines

<span id="page-17-0"></span>Pouvons nous avoir tous les vols de JFK à SFO? Certainement!

```
a \leq read.table("tmp17.txt", sep = ",")
JFK <- a$V1[a$V2 == "JFK"]
SFO \leq -a$V1[a$V2 == "SFO"]gc(reset=TRUE)
system.time(
y \le x[x[, "Origin"] == JFK & x[, "Dest"] == SFO, ])
dim(y)
gc()
rm(y)
```
#### 2.22 Le Jeu de Données Airlines

```
library("biganalytics")
# L'étendue des valeurs pour la première colonne
colmean(x, 1, na.m = TRUE)# La première colonne est mise en cache.
# Une deuxième opération sur la colonne est rapide.
colrange(x, 1, na.rm = TRUE)
```
#### 2.23 Le Jeu de Données Airlines

<span id="page-17-2"></span>Quelle est la meileure heure de la journée pour voler afin de minimiser les retards? Un caclul simple fait en parallèle sur 3 coeurs.

```
$ gnome-system-monitor
R> library("foreach")
R> library("doMC")
R> registerDoMC(cores = 3)
R> probs <- c(0.9, 0.99, 0.999, 0.9999)
R> desc <- describe(x)
```
#### <span id="page-17-3"></span>2.24 Le Jeu de Données Airlines

```
R> # Retards par heure du jour.
R> anshourofday <-
foreach (i = seq(0, colmax(x, "CRSDepTime") - 1, by=60),
.combine = cbind)%dopar%
{
library("bigmemory")
x <- attach.big.matrix(desc)
ind <- mwhich(x, "CRSDepTime", c(i, i + 60),
comps = c('ge', 'lt'))m <- cbind(probs, quantile(x[ind, "DepDelay"],
probs = probs, na.rm = TRUE))
colnames(m) <- c("Probabilites", "Quantiles")
t(m)[2,]
}
```
#### 2.25 Le Jeu de Données Airlines

<span id="page-18-0"></span>CRSDepTime : heure de départ prévu (local, hhmm).

DepDelay : retard du départ, en minutes.

Ce qui a été fait juste au-dessous est **incorrect!**. En effet, la variable CRSDepTime devrait être au format hhmm dans le fichier airline.csv mais ce n'est pas le cas. De plus, ils supposent que cette variable est en minutes, ce qui est faux!

Même des chercheurs d'une des meilleures universités du monde (Yale) peuvent se tromper! Ne pas négliger l'étape d'exploration des données!

Que faire?

Revenir au site web d'origine pour télécharger les données:

[http://www.transtats.bts.gov/DL\\_SelectFields.asp?Table\\_ID=236&DB\\_Short\\_Name=](http://www.transtats.bts.gov/DL_SelectFields.asp?Table_ID=236&DB_Short_Name=On-Time) [On-Time](http://www.transtats.bts.gov/DL_SelectFields.asp?Table_ID=236&DB_Short_Name=On-Time)

<span id="page-18-1"></span>On ne va pas le faire car cela prendrait trop de temps. Aussi, ce qui pourrait être intéressant serait d'écrire des scripts pour télécharger les fichiers automatiquement (faire du web scrapping), sans avoir besoin de cliquer sur la page web.

#### 2.26 Le Jeu de Données Airlines

Est-ce que les vieux avions ont plus de retard? Peut être. Un calcul intensif fait en parallèle.

```
uniqTailNum <- na.omit(unique(x[, 11]))
uniqTailNum.len <- length(uniqTailNum)
# 166 avions différents dont TailNum est connu
planeStart <- big.matrix(nrow = uniqTailNum.len,
ncol = 1, shared = TRUE)
psDesc <- describe(planeStart)
foreach(i=1:uniqTailNum.len) %dopar%
{
library("bigmemory")
x <- attach.big.matrix(desc)
```

```
planeStart <- attach.big.matrix(psDesc)
```
#### 2.27 Le Jeu de Données Airlines

Première année où l'avion i peut être trouvé:

```
yearInds <- mwhich(x, "TailNum", uniqTailNum[i],
comps = 'eq')minYear <- min( x[yearInds, "Year"], na.rm = TRUE )
# First month in minYear where the plane can be found:
minMonth <- min( x[yearInds, "Month"], na.rm = TRUE )
planeStart[i, 1] <- 12 * minYear + minMonth
return(TRUE)
}
```
#### 2.28 Le Jeu de Données Airlines

```
BadTailNum <- mwhich(x, 11, NA, 'eq')
x[BadTailNum, 30] <- NA
MoreRecentDate <- max(x[,1]) * 12 + max(x[,2])system.time(foreach(i=1:uniqTailNum.len) %dopar%
{
library("bigmemory")
x <- attach.big.matrix(desc)
planeStart <- attach.big.matrix(psDesc)
tmpInds <- mwhich(x, 11, uniqTailNum[i], 'eq')
x[tmpInds, 30] <- as.integer(MoreRecentDate -
planeStart[i, 1])
})
```
<span id="page-19-2"></span>Colonne "age" (i.e., 30) de  $\times$  est maintenant remplie.

#### 2.29 Le Jeu de Données Airlines

```
blm1 <- biglm.big.matrix(ArrDelay \sim age, data = x)
( out <- summary(blm1) )
names(out)
out$rsq
blm2 <- biglm.big.matrix(ArrDelay \sim age + Year, data = x)
summary(blm2)
```
# <span id="page-19-3"></span>3 Le Jeu de Données The GWAS

Ce jeu de données a été créé par Yaohui Zeng et Patrick Breheny pour montrer la scalabilité de leur approche développée dans "The biglasso Package: A Memory-and Computation-Efficient Solver for Lasso Model Fitting with Big Data in R"

Les données incluent:

- Features X: X\_3000\_1340000\_200\_logistic.txt (n=3000 sujets et \$p=1340000\$ gènes) - Réponse y : y\_3000\_1340000\_200\_gwas.txt (étude cas/controle)

#### Les instructions pour obtenir ces fichiers sont dans

<span id="page-20-0"></span>[https://github.com/YaohuiZeng/biglasso\\_reproduce/blob/master/reproduce\\_code\\_](https://github.com/YaohuiZeng/biglasso_reproduce/blob/master/reproduce_code_revision/Section_6_Big_data_case_README.R) [revision/Section\\_6\\_Big\\_data\\_case\\_README.R](https://github.com/YaohuiZeng/biglasso_reproduce/blob/master/reproduce_code_revision/Section_6_Big_data_case_README.R)

# 4 Le Prix Netflix 2006–2009 (source: Hastie)

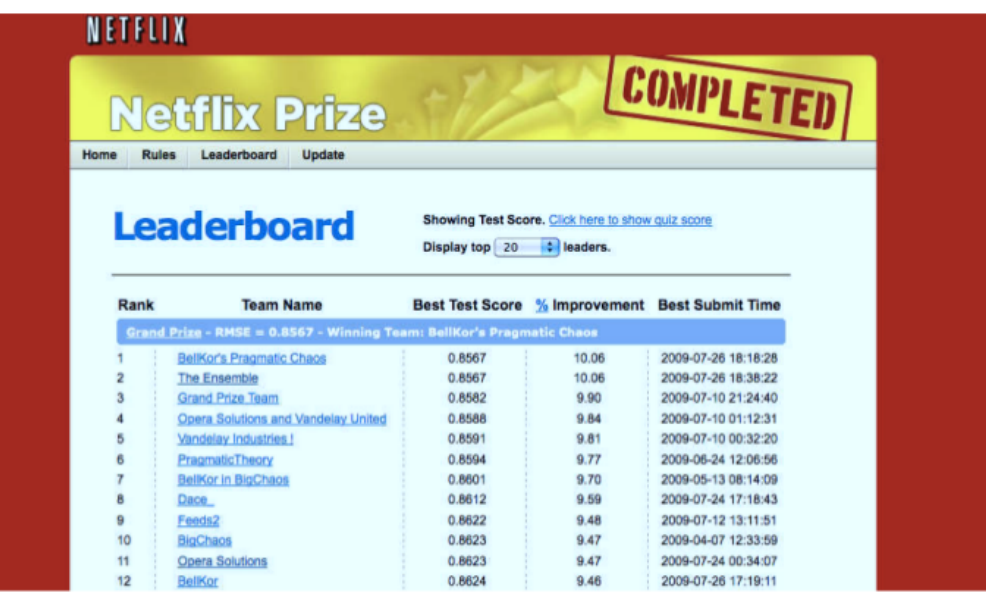

#### 4.1 Le Prix Netflix

- <span id="page-20-1"></span>• compétition démarrée en octobre 2006. Training data sont les scores (ratings) pour 18K films faits par 480K clients Netflix, chaque score entre 1 et 5.
- training data est très sparse (environ 99% de valeurs manquantes.)
- l'objectif est de prédire le score pour un ensemble de 1 million de paires (client,film) qui sont manquantes dans le training data.
- L'algorithme original de Netflix a une root MSE de 0.953. La première équipe qui atteint une amélioration de 10% gagne un million de dollars.

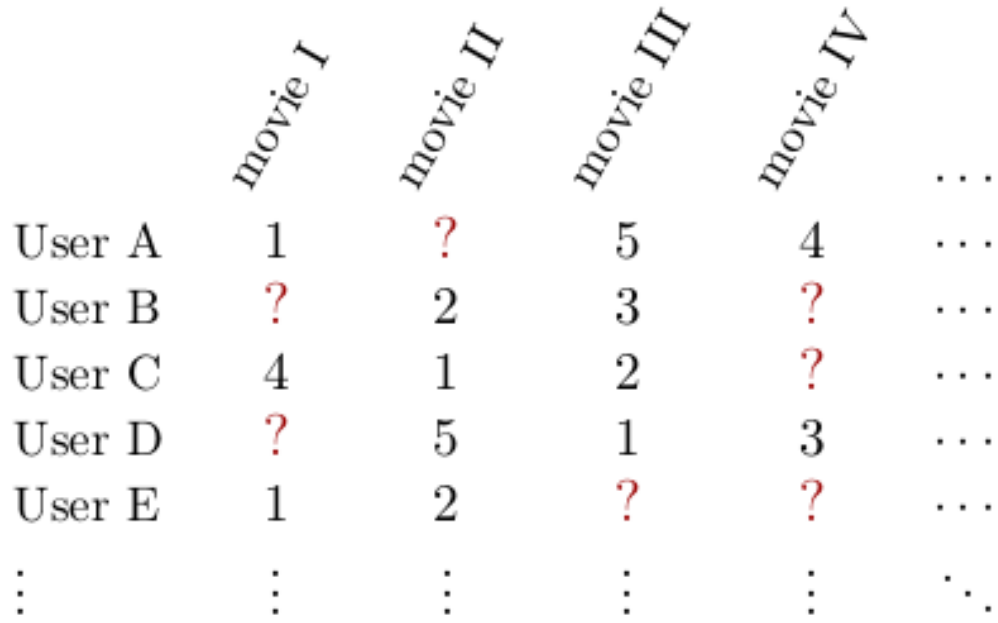

#### Quelques références:

<https://sifter.org/~simon/journal/20061211.html>

<https://datajobs.com/data-science-repo/Recommender-Systems-%5BNetflix%5D.pdf>

[http://nicolas-hug.com/blog/matrix\\_facto\\_1](http://nicolas-hug.com/blog/matrix_facto_1)

[http://nicolas-hug.com/blog/matrix\\_facto\\_2](http://nicolas-hug.com/blog/matrix_facto_2)

<span id="page-21-0"></span>[http://nicolas-hug.com/blog/matrix\\_facto\\_4](http://nicolas-hug.com/blog/matrix_facto_4) [http://nicolas-hug.com/blog/matrix\\_facto\\_3](http://nicolas-hug.com/blog/matrix_facto_3)

#### 4.2 Le Prix Netflix

Comment obtenir le fichier depuis Kaggle:

- 1. Register (e.g., d'abord créer un compte manuellement) sur Kaggle: [https://www.kaggle.](https://www.kaggle.com/) [com/](https://www.kaggle.com/)
- 2. Installer l'API Kaggle (nécessite Python 3): <https://github.com/Kaggle/kaggle-api> Pour un utilisateur Linux: pip install kaggle
- 3. Aller sur l'onglet 'Account' de votre profil utilisateur [\(https://www.kaggle.com/](https://www.kaggle.com/username/account) [username/account\)](https://www.kaggle.com/username/account) et sélectionner 'Create API Token'. Cela va déclencher le téléchargement de kaggle.json, un fichier contenant vos identifiants API. Placer ce fichier ici: ~/.kaggle/kaggle.json
- 4. Taper ceci dans un terminal: cd Data; ~/.local/bin/kaggle datasets download -d netflix-inc/netflix-prize-data pour télécharger le jeu de données du Netflix Prize depuis <https://www.kaggle.com/netflix-inc/netflix-prize-data>
- 5. Décompresser le fichier netflix-prize-data.zip
- 6. Installer GNU awk (gawk): Linux (sudo apt-get install gawk), Windows [\(http://](http://gnuwin32.sourceforge.net/packages/gawk.htm) [gnuwin32.sourceforge.net/packages/gawk.htm\)](http://gnuwin32.sourceforge.net/packages/gawk.htm), MacOS

7. Créer le fichier process.txt contenant les lignes suivantes:

```
BEGIN {
   0FS = ","FS = ","}
{
if (match($0, /.*\:/)) {
   id_movie = substr($0, 1, length($0) - 1)} else {
   year = substr($3, 1, 4)month = substr($3, 6, 2)print id_movie, $1, $2, year, month
 }
}
```
8. Taper les commandes suivantes dans un terminal Linux pour créer le fichier de 2.2GB nommé netflix.csv:

```
awk -f process.txt combined_data_1.txt > netflix_1.txt
awk -f process.txt combined_data_2.txt > netflix_2.txt
awk -f process.txt combined_data_3.txt > netflix_3.txt
awk -f process.txt combined_data_4.txt > netflix_4.txt
head netflix_1.txt
tail netflix_4.txt
mv netflix_1.txt netflix.csv
cat netflix_2.txt >> netflix.csv
rm netflix_2.txt
cat netflix_3.txt >> netflix.csv
rm netflix_3.txt
cat netflix_4.txt >> netflix.csv
rm netflix_4.txt
wc -l netflix.csv
ls -alh netflix.csv
```
9. Taper les commandes suivantes pour créer les fichiers R de backend:

```
R> library("bigmemory")
R> # Prend environ 2 mins:
R> system.time({
X <- read.big.matrix("netflix.csv",
         header = FALSE, type = "integer",
         backingfile = "netflix.bin",
         descriptorfile = "netflix.desc",
         col.names = c("movieID", "customerID", "rating",
                       "rentalYear", "rentalMonth"))
})
R > dim(X)R> q("no")
```
#### 4.3 Le Prix Netflix

Créer la table tri à plat de movieID (prend environ 50s):

\$ time -p sh -c "cut -f1 -d, netflix.csv | sort | uniq -c > table-movieID.txt"

Créer une table des valeurs uniques (ordonnées) avec un code entier pour toutes les 17~770 entrées movieID (environ 50s):

```
$ time -p sh -c "cut -f1 -d, netflix.csv | sort \
      | uniq | cat -n | sed 's/ \+ //g' | sed 's/\t/,/g' > unique-movieID.txt"
$ wc -l unique-movieID.txt
```
Créer une table des valeurs uniques (ordonnées) à code entier pour toutes les 480~189 entrées customerID (environ 3 mins):

```
$ time -p sh -c "cut -f2 -d, netflux.csv | sort \| uniq | cat -n | sed 's/ \+ //g' | sed 's/\t/,/g' > unique-customerID.txt"
$ wc -l unique-customerID.txt
movieCodes <- sort(read.csv("unique-movieID.txt", header = FALSE)[, 2])
length(movieCodes)
length(unique(movieCodes))
```
range(movieCodes)

tab.MovieID <- read.table("table-movieID.txt", header = FALSE, col.names = c("freq", "ID"))

```
head(tab.MovieID)
sum(tab.MovieID$freq)
customerCodes <- sort(read.csv("unique-customerID.txt", header = FALSE)[, 2])
```
length(customerCodes)

length(unique(customerCodes))

range(customerCodes)

```
idx.customers <- matrix(NA, nrow = max(customerCodes), ncol = 2)
```
idx.customers[, 1] <- 1:max(customerCodes)

idx.customers[customerCodes, 2] <- 1:length(customerCodes)

```
library("Matrix")
```

```
M < - Matrix(0, nrow = length(customerCodes), ncol = length(movieCodes),
            dimnames = list(as.character(customerCodes), NULL), sparse = TRUE)
```

```
dim(M)
object.size(M)
con <- file("netflix.csv", open = 'r')
```

```
nblines <- as.numeric(strsplit(system("wc -l netflix.csv",
     intern = TRUE, "")[[1]][1]) # Number of lines in the file
```

```
# Beaucoup trop lent, prendra des jours!
```
# system.time({

```
# for (i in 1:nblines) {
```

```
# if ((i \ 10000) == 0) print(i)
```

```
# just.read <- as.numeric(read.csv(con, colClasses = integer(), nrows = 1,
```

```
# header = FALSE))
# # Ou de façon équivalente ici:
# # just.read <- scan(con, what = integer(), n = 5, sep = ",", quiet = TRUE)
# M[idx.customers[just.read[2], 2], just.read[1]] <- as.integer(just.read[3])
# }
```
#### **Quelques Jeux de Données Massifs**

```
# })
# Essayons une autre approche (prend environ 9h)
library("bigmemory")
X <- dget("netflix.desc")
X <- attach.big.matrix(X)
dim(X)
nbmovies < -max(X[, 1])system.time({
for (i in 1:nbmovies) {
 print(nbmovies - i)
tmp.idx < -X[, 1] == iM[idx.customers[X[tmp.idx, 2], 2], i] <- X[tmp.idx, 3]
}
})
object.size(M)
writeMM(M, file = 'netflix.sparse')
M <- readMM(file = 'netflix.sparse')
```
#### Voir les données ici:

[https://www.dropbox.com/sh/de1x682sdlbub0r/AADhFeqLFQTWobf9tkDBcT8Ka/](https://www.dropbox.com/sh/de1x682sdlbub0r/AADhFeqLFQTWobf9tkDBcT8Ka/Lecture1?dl=0&subfolder_nav_tracking=1) [Lecture1?dl=0&subfolder\\_nav\\_tracking=1](https://www.dropbox.com/sh/de1x682sdlbub0r/AADhFeqLFQTWobf9tkDBcT8Ka/Lecture1?dl=0&subfolder_nav_tracking=1)

#### du Workshop:

<span id="page-24-0"></span><https://www.dropbox.com/sh/de1x682sdlbub0r/AAB-C0DG78sDefX3Pe7xZFVGa?dl=0>

# 5 Le Jeu de Données Bosch Production Line Performance

Ce jeu de données (Raw: 14.3GB) n'est pas traité dans ce cours. Mais vous pouvez l'utiliser pour explorer ce que vous aurez appris.

<span id="page-24-1"></span><https://www.kaggle.com/c/bosch-production-line-performance/data>

# 6 Quelques Autres Jeux de Données

[https://en.wikipedia.org/wiki/List\\_of\\_datasets\\_for\\_machine\\_learning\\_research](https://en.wikipedia.org/wiki/List_of_datasets_for_machine_learning_research) <https://www.springboard.com/blog/free-public-data-sets-data-science-project/>